## **FINDING AND EVALUATING VIDEOS**

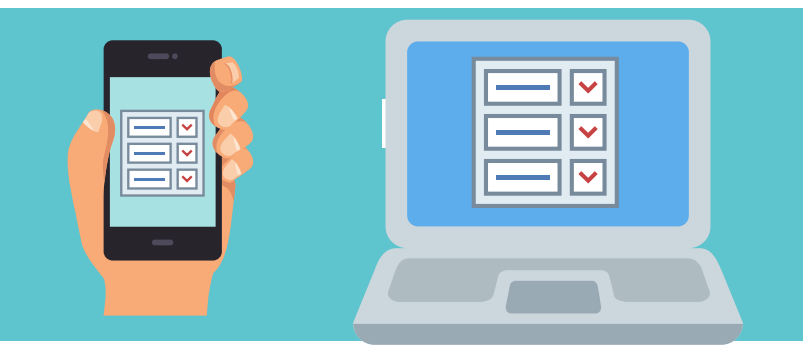

Use the hyperlink to navigate to the HIPS Student Symposium [website.](https://academics.fresnostate.edu/oie/assessment/hips/index.html) 1.

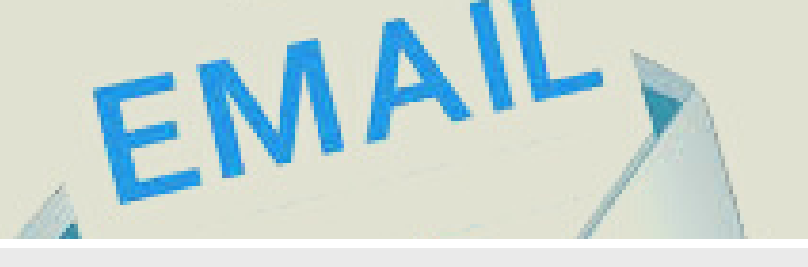

2. Check your email for a listing of the 4 videos assigned to you for peer evaluation. Take note of the video numbers.

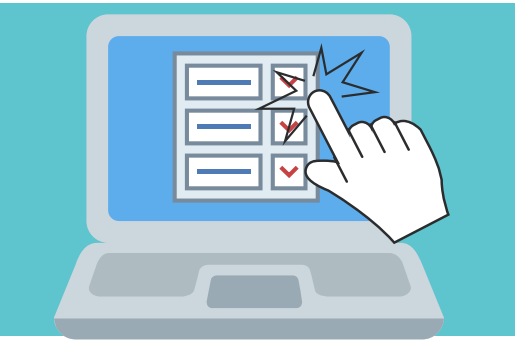

3. We recommend finding videos by pressing **Ctrl-F** and entering a video number to automatically search and find videos on the webpage. Alternatively, you can also just scroll through the page to find a video - the videos should be listed sequentially.

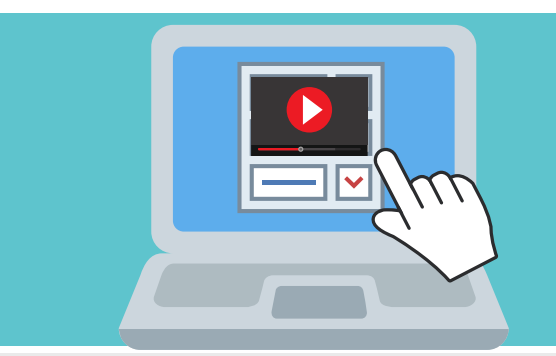

## 4. **The video opens within the evaluation tool**. Watch a video and then enter your peer feedback. Be helpful as possible in your evaluations. End with posting questions and comments on social media. Once you've finished one, do another! Everyone must do at least 4 evaluations..